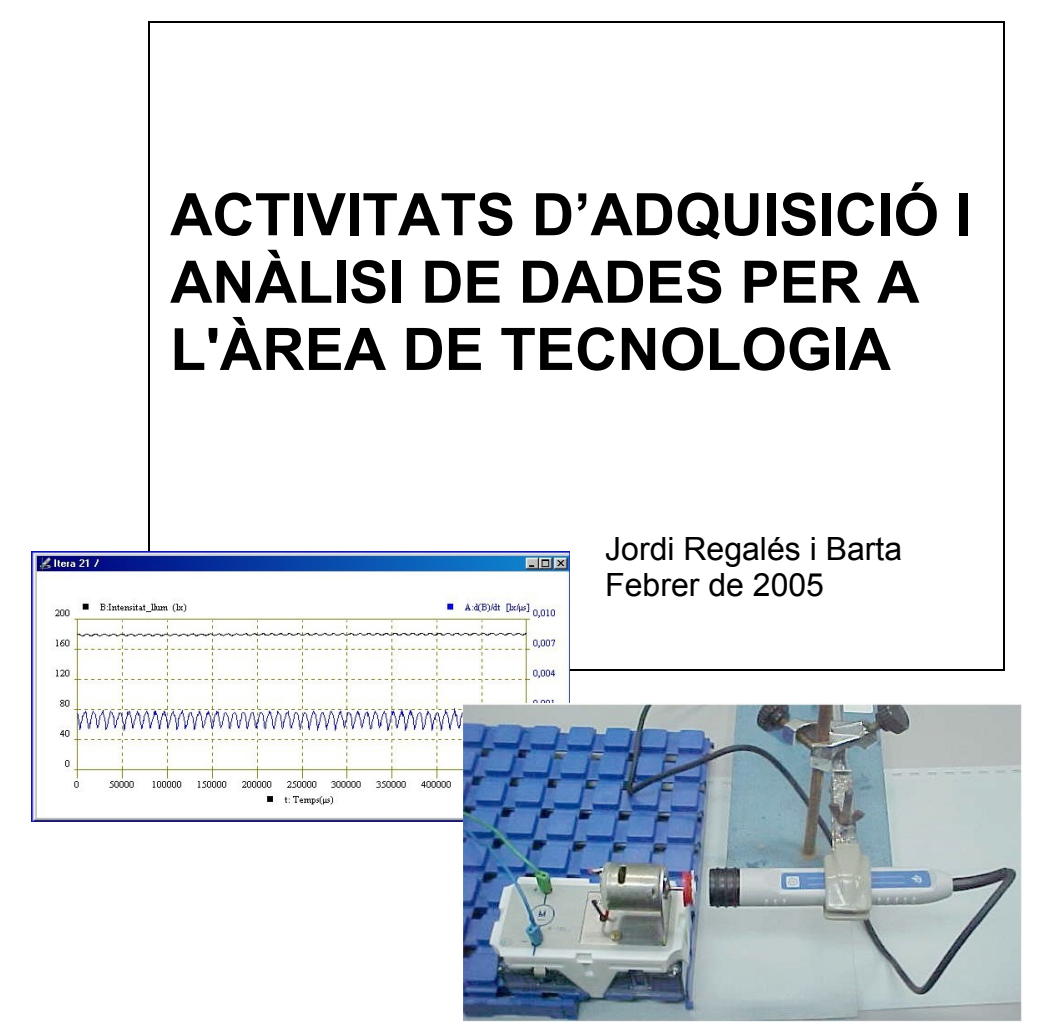

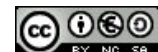

**Aquesta obra està subjecta a una llicència de Aquesta obra està subjecta a una llicència de** [Reconeixement-No comercial-Compartir Igual 3.0 Espanya de Creative Commons](http://creativecommons.org/licenses/by-nc-sa/3.0/es/deed.ca)

# **ÍNDEX**

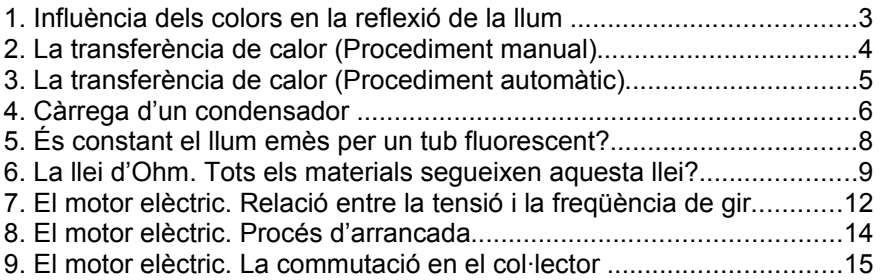

# **1. Influència dels colors en la reflexió de la llum**

**Material**: Visualitzador (MV01), mòdul de nivell de llum (M19), cartolina blanca, cartolina negra mate, superfície negra brillant.

## **Procediment**

**Cartolina** blanca

- Poseu el visualitzador al damunt del mòdul de mesura de nivell de llum. Ajusteu la finestra del sensor per mesurar la llum difusa o directa segons el cas. Fixeu el sensor amb un suport. Orienteu el sensor d'esquena a la font de llum que tingueu a l'aula.
- Poseu en marxa el visualitzador. Seleccioneu l'escala més baixa que permeti la lectura en el visualitzador.
- Situeu la cartolina de color blanc a una distància de 5 cm. Mesureu la intensitat de llum. Anoteu el resultat a la taula.

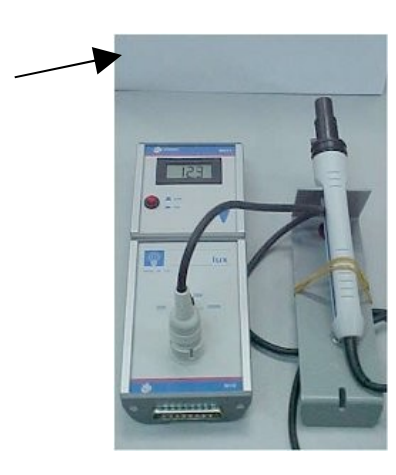

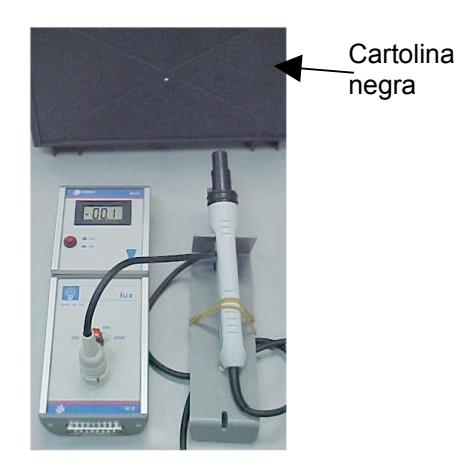

- Substituïu la cartolina blanca per la de color negre brillant. Anoteu els resultat.
- Poseu ara la cartolina de color negre mate. Anoteu els resultat.

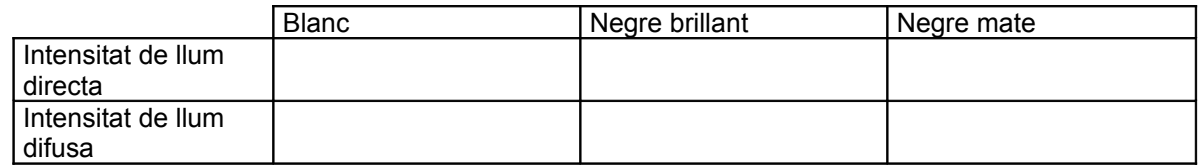

- A partir dels resultats traieu conclusions. Especialment en la influència del tipus de superfície: mate o brillant.

# **2. La transferència de calor (Procediment manual)**

**Material**: Visualitzador (MV01), mòdul de temperatura (M17).

## **Procediment**

- Poseu el visualitzador al damunt del mòdul de mesura de temperatura. Fixeu el sensor amb un suport. Eviteu de tocar la punta de la sonda.
- Mesureu la temperatura ambient i anoteu-la a la taula. Escalfeu l'extrem de la sonda amb la ma. Anoteu la temperatura cada 15 segons durant 2 minuts. Anoteu els resultats.

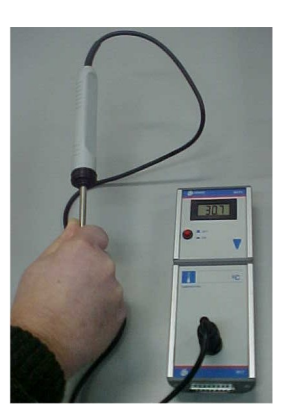

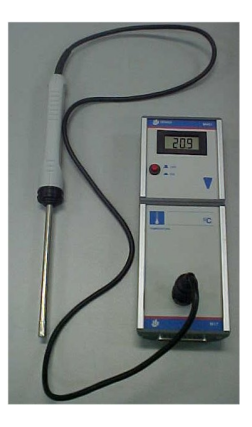

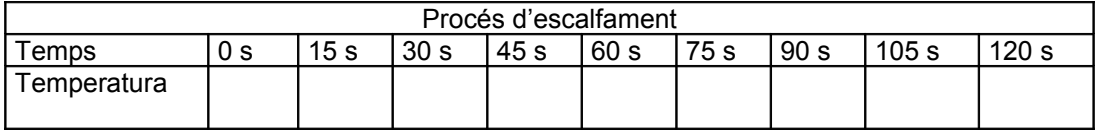

- Deixeu refredar la sonda. Seguiu anotant els resultats cada 15 segons durant 2 minuts.

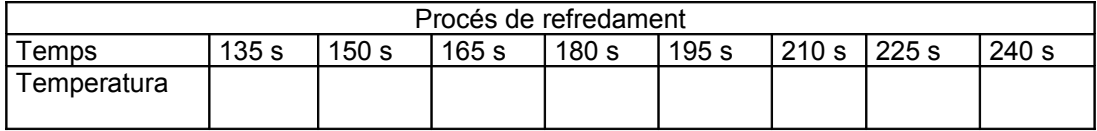

- Traceu el gràfic amb colors diferents, el d'escalfament en vermell i el de refredament en blau. Valoreu l'evolució de l'increment i del decrement de la temperatura de la sonda.

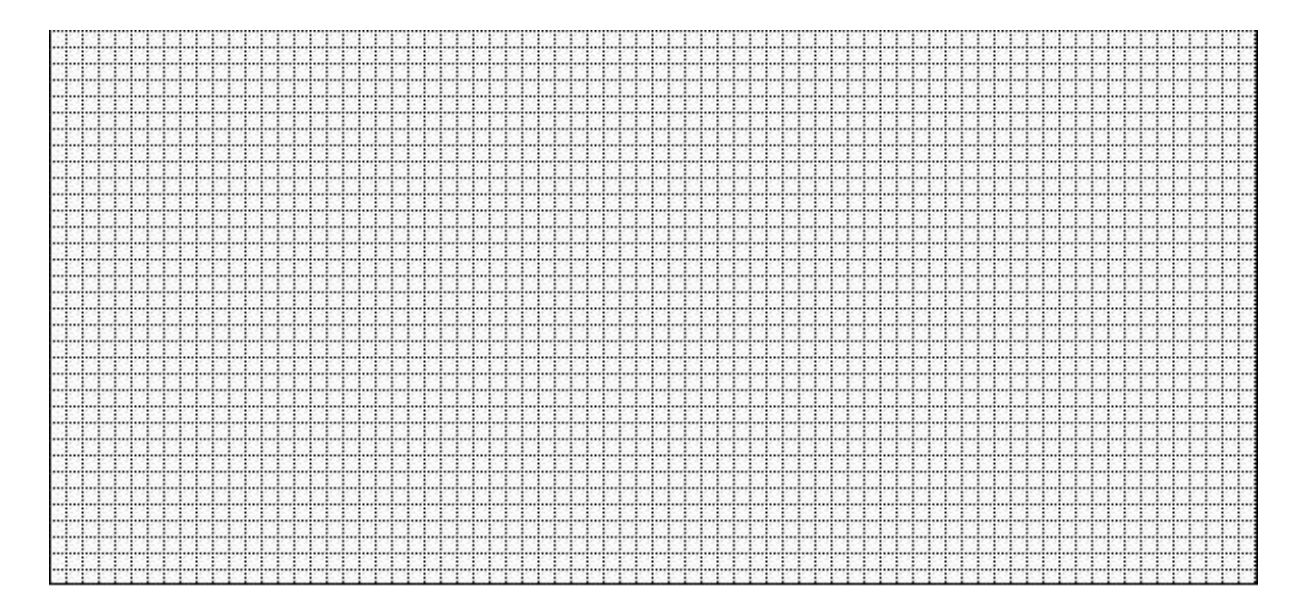

# **3. La transferència de calor (Procediment automàtic)**

**Material**: Visualitzador (MV01), mòdul de temperatura (M17), base Sadex, connexió a l'ordinador, programa de captació i anàlisi (Itera).

#### **Procediment**

- Poseu el visualitzador al damunt del mòdul de mesura de temperatura i inseriu-lo a la base del Sadex. Fixeu el sensor amb un suport. Eviteu de tocar la punta de la sonda.
- Poseu en marxa el programa de captació i comproveu que el programa identifica el mòdul de termòmetre.
- Prepareu el programa per realitzar una captura de dades en mode PC: *Menú Captació*, opció *Captació mode PC*, subopció *General*. Els paràmetres de la captació han de ser:

Durada: 4 minuts Mostreig: 5 s Tipus d'inici: Teclat

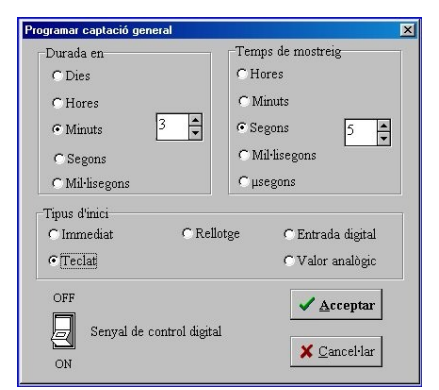

- Poseu en marxa la captació i des d'aquest moment escalfeu la punta de la sonda amb els dits. Quan el temps arribi a 120 segons, deixeu refredar la sonda.
- Modifiqueu els valors de l'eix Y. Aneu al menú *Representació*, opció *Definir representació*, i en el quadre de diàleg modifiqueu les opcions de l'eix Y Valor mínim i Valor màxim a les temperatures límit a que heu arribat.

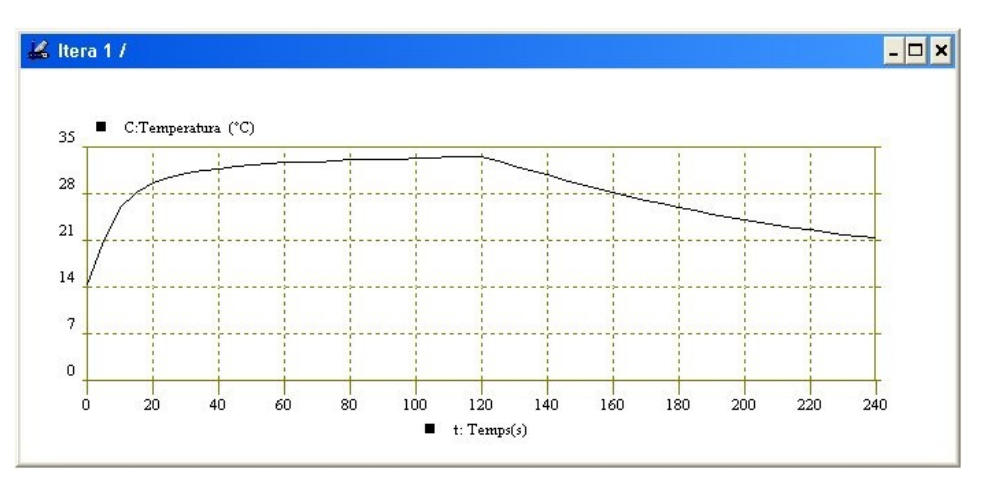

- En el temps de refredament ha arribat a la mateixa temperatura en que havíeu iniciat l'experiment d'escalfament? Per trobar fàcilment aquesta valors poseu-vos damunt de la finestra corresponent i aneu al menú *Útils* i activeu l'opció *Valors singulars*. Podríeu explicar perquè hi ha diferència entre el procés d'escalfament i en el de refredament?
- Feu les anotacions dels paràmetres de captació, els càlculs i les conclusions a l'opció *Comentaris finestra de captació* del menú *Captació*.
- Deseu les dades.

# **4. Càrrega d'un condensador**

**Material**: Visualitzador (MV01), mòdul de voltímetre (M14), base Sadex, connexió a l'ordinador, programa de captació i anàlisi (Itera), condensador electrolític 1000 µF, resistor 1200 Ω, font d'alimentació o pila 3R12 (4,5 V) nova\*, cables 2 mm de diferents colors i mides, pinces de cocodril.

(\*) És important que la pila sigui nova perquè la seva resistència interna pot alterar els resultats

## **Procediment**

- Poseu el visualitzador al damunt del mòdul de voltímetre i inseriu-lo a la base del Sadex.
- Prepareu el circuit següent:

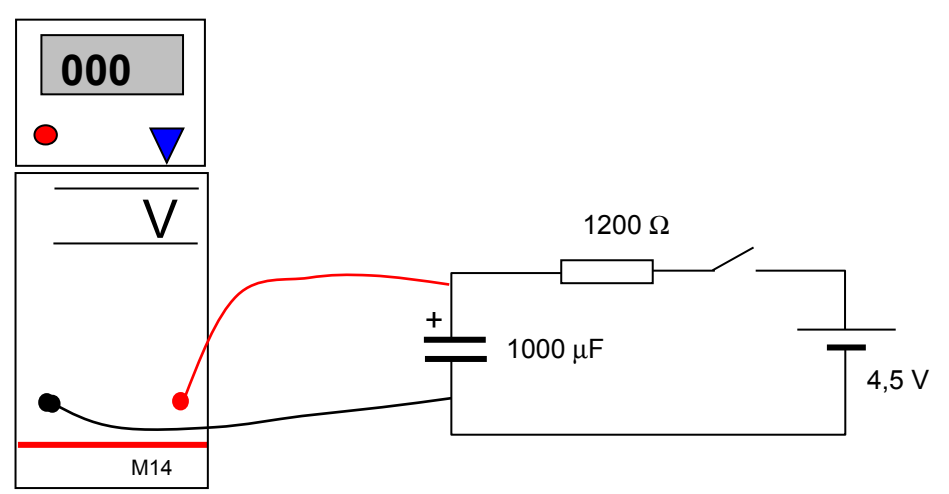

- Poseu en marxa el programa de captació i comproveu que el programa identifica el mòdul de voltímetre.
- Prepareu el programa per realitzar una captura de dades en mode PC: *Menú Captació*, opció *Captació mode PC*, subopció *General*. Els paràmetres de la captació han de ser:

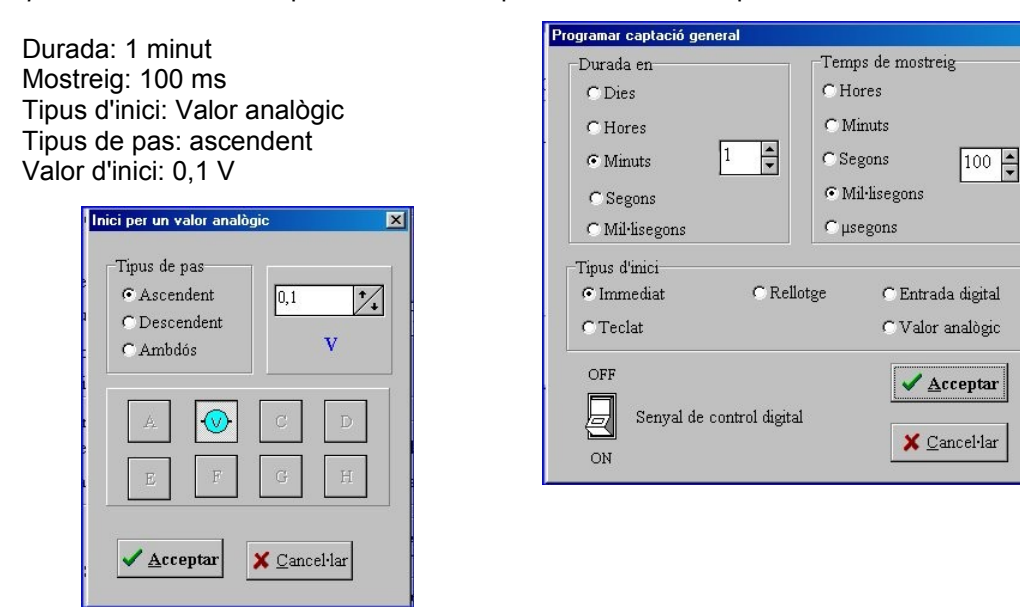

Per iniciar la presa de dades de l'experiment simplement heu de connectar l'alimentació al circuit i en el moment que la tensió del condensador superi la tensió de 0,1 V s'iniciarà la presa de dades durant un minut.

 $\overline{\mathbf{x}}$ 

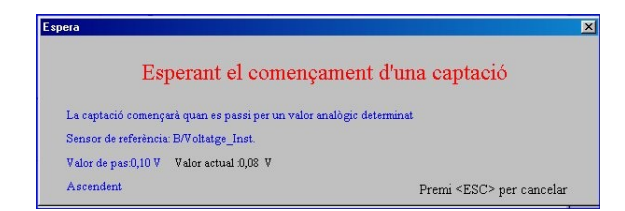

- Amb el gràfic de l'experiència, modifiqueu els paràmetres del gràfic per obtenir una millor visualització. Aneu al menú *Representació*, opció *Definir representació*, i en el quadre de diàleg modifiqueu les opcions de l'eix Y:

> *Valor mínim* = 0 V *Valor màxim* = 5 V

Així obtindreu un gràfic semblant a aquest:

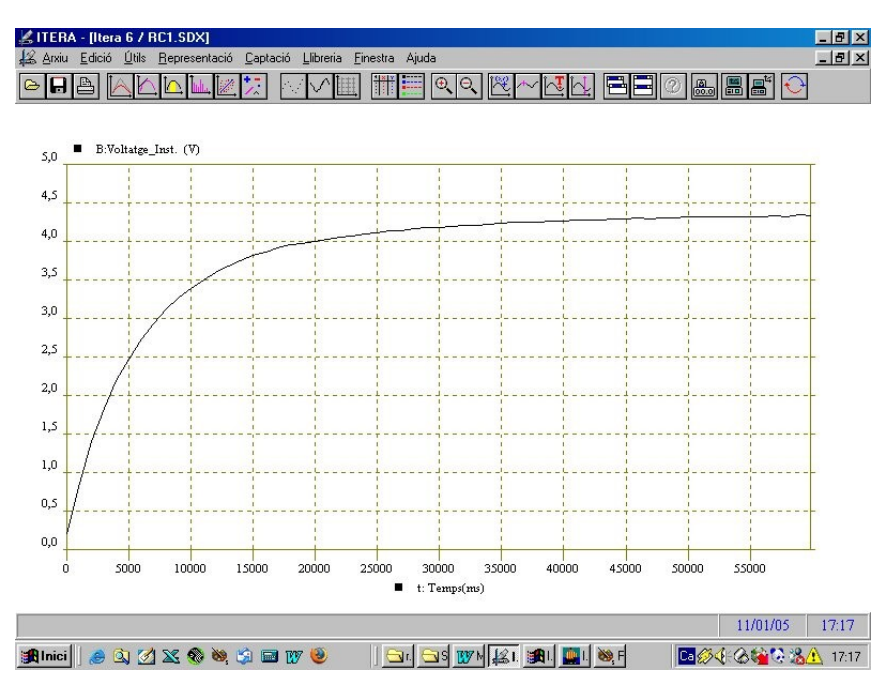

- Aneu al menú *Representació*, opció *Coordenades.* determineu quina és la màxima tensió que arriba el condensador i compareu aquest valor amb el de la pila.
- Per determinar la constant de temps del circuit, calculeu el 63% de la tensió del generador, i amb l'eina de coordenades cerqueu el temps que el condensador ha tardat en arribar-hi. Aneu al menú *Captació*, opció *Comentaris captació*, i apunteu-vos aquestes dues dades.
- Calculeu la base de temps teòrica sabent que respon a l'expressió: <sup>τ</sup> <sup>=</sup> *RC* Compareu el valor experimental amb el valor calculat. Comproveu també que la càrrega del condensador és completa en un temps aproximat de 5τ.
- Feu les anotacions dels paràmetres de captació, els càlculs i les conclusions a l'opció *Comentaris finestra de captació* del menú *Captació*.
- Deseu les dades en un fitxer.
- Proveu d'estudiar també la descàrrega del condensador.

# **5. És constant el llum emès per un tub fluorescent?**

**Material**: Visualitzador (MV01), mòdul de luxòmetre (M17), base Sadex, connexió a l'ordinador, programa de captació i anàlisi (Itera).

#### **Procediment**

- Poseu el visualitzador al damunt del mòdul de mesura de temperatura i inseriu-lo a la base del Sadex. Poseu la finestreta de la sonda per captar la llum difusa.
- Poseu en marxa el programa de captació. Comproveu que reconeix el mòdul. Orienteu el sensor cap el sostre i seleccioneu l'escala més baixa que permeti la mesura del nivell de llum, habitualment l'escala de 200 lux és suficient.
- Prepareu el programa per realitzar una captura de dades en mode PC: *Menú Captació*, opció *Captació mode PC*, subopció *General*. Els paràmetres de la captació han de ser:

Durada: 200 ms Mostreig: 500 µs Tipus d'inici: Immediat

- Aneu al menú *Representació* i seleccioneu l'opció *Zoom* per ampliar una àrea de la corba. Observeu la forma del senyal. Amb l'eina *Coordenades* del menú *Representació* mesureu el període (*T*) i calculeu la freqüència de l'oscil·lació (*f = 1/T*).

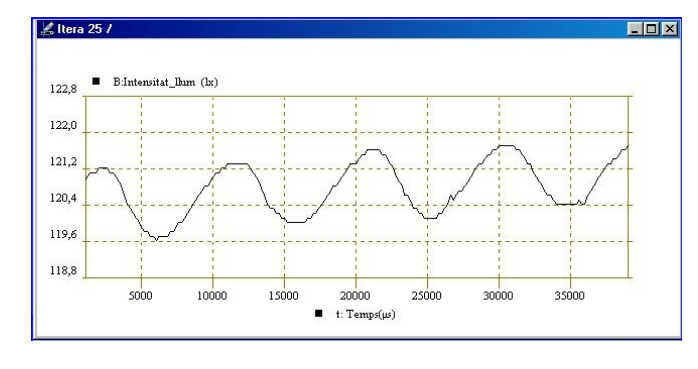

- Torneu a recuperar la visualització original amb l'opció *Totes les dades* del menú *Representació*. Per aplicar l'eina de transformada de Fourier per fer l'anàlisi freqüencial, atès que hi ha un nivell constant molt elevat cal eliminar-lo, per això en primer lloc cal realitzar la funció derivada: aneu al menú *Útils* opció *Derivada 1a*.

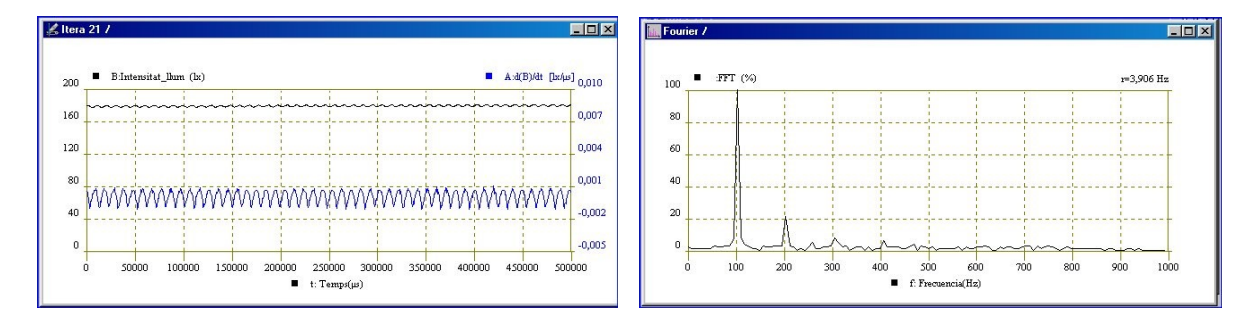

- A partir de la funció derivada ja es pot aplicar la transformada de Fourier. Aneu al menú *Útils*, opció *Anàlisi de Fourier*. Seleccioneu l'anàlisi per a la funció derivada.
- Comproveu que la freqüència que heu calculat i la mesurada a l'anàlisi de Fourier coincideixen.
- Per què hi ha aquesta oscil·lació en la llum generada per un fluorescent? Perquè la freqüència és doble que la de la xarxa?
- Feu les anotacions dels paràmetres de captació, els càlculs i les conclusions a l'opció *Comentaris finestra de captació* del menú *Captació*.
- Deseu les dades en un fitxer.

- Repetiu l'experiència amb la llum d'un bombeta incandescent i compareu el resultat.

# **6. La llei d'Ohm. Tots els materials segueixen aquesta llei?**

**Material**: 2 Visualitzadors (MV01), mòdul de voltímetre (M14), mòdul d'amperímetre (M30A), base Sadex, connexió a l'ordinador, programa de captació i anàlisi (Itera), resistor 47  $\Omega$  ½ W, bombeta 4,8 V 500 mA, portalàmpades, cables amb clavilla de 2 mm i pinces de cocodril, font d'alimentació regulable.

#### **Procediment**

- Ajusteu la font d'alimentació a una tensió de 0 V.

## *Traçat de la corba d'un resistor*

- Poseu els visualitzadors damunt dels mòduls. Munteu el circuit següent, posant en el lloc d'*R* el resistor de 47 Ω :

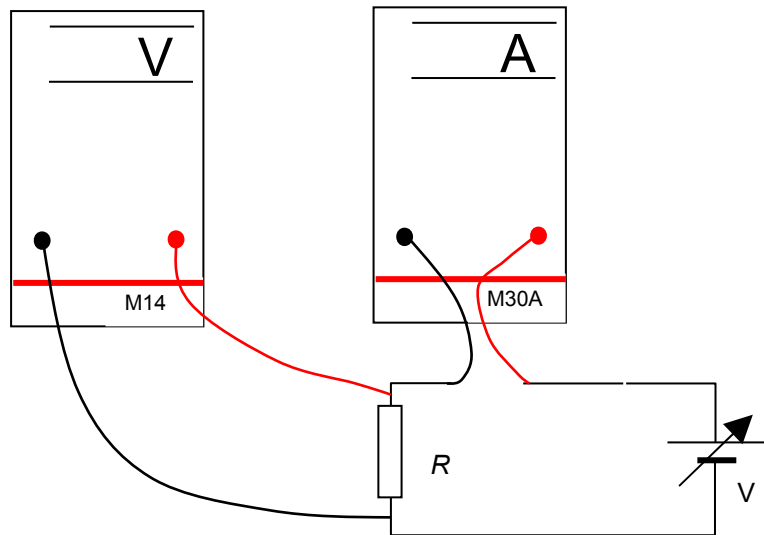

- Poseu en marxa el programa de captació i comproveu que el programa identifica els mòduls.
- Prepareu el programa per realitzar una captura de dades en mode PC: *Menú Captació*, opció *Captació mode PC*, subopció *Discreta*. Seleccioneu el sensor *Intensitat-Inst*. Els paràmetres de la captació han de ser:

Número màxim de mostres: 11 Nom de l'eix X: V Unitats de la magnitud: V Valor inicial: 0 Increment: 0,25 Núm. decimals: 2 Magnitud creixent.

Accepteu i immediatament s'obrirà la finestra de captació.

- Reguleu amb exactitud la font per obtenir una tensió a R de 0 V. Premeu la barra espaiadora. Reguleu la font d'alimentació per obtenir un increment de 0,25 V sobre R, i premeu la barra espaidora. Repetiu el procés per increments de 0,25 V fins arribar als 2,5 V. Moment en el que es tancarà el procés de captació.
- Anoteu en els comentaris de la captació el valor del resistor i els paràmetres de la captació. Deseu la captació en un fitxer.
- Modifiqueu els valors de l'eix Y. Aneu al menú *Representació*, opció *Definir representació*, i en el quadre de diàleg modifiqueu les opcions de l'eix Y Valor mínim i Valor màxim a les intensitats límit a que heu arribat -Ho podeu saber amb exactitud amb l'opció *Captació- Taula de dades*-
- Al menú *Útils*, opció *Aproximar funció*, subopció *Automàtica*, escolliu el tipus *Lineal*, i a la pantalla de dades us apareixerà la funció lineal més aproximada. La inversa del pendent de la recta us dona el valor de la resistència, en kΩ.

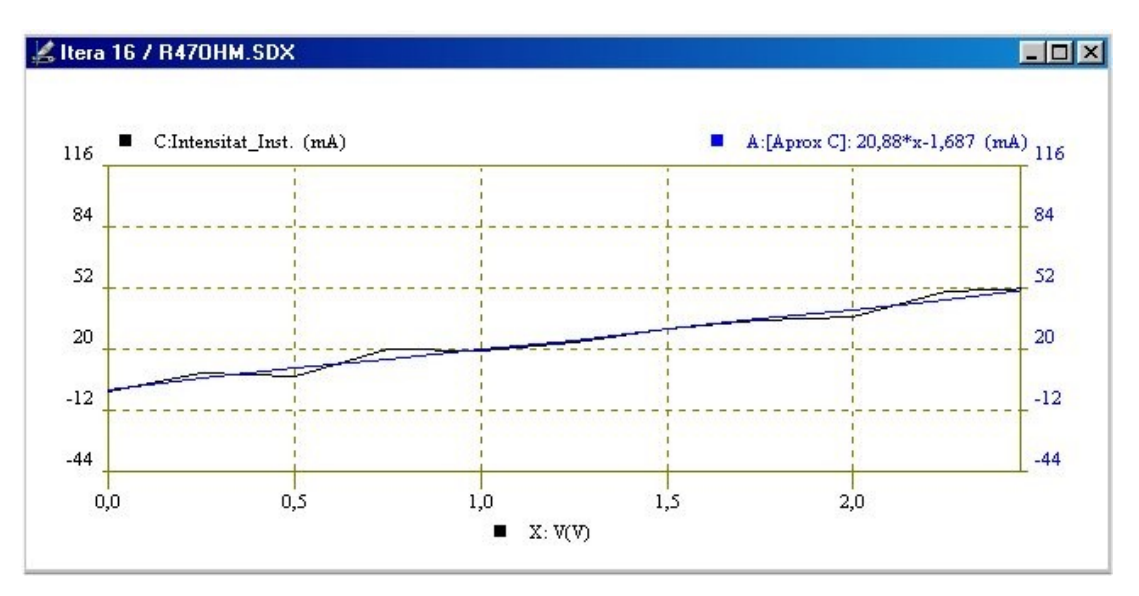

- Mesureu amb un òhmmetre el valor del resistor i compareu-lo amb l'obtingut a través de la captació.

#### *Traçat de la corba d'una làmpada incandescent*

- Substituïu el resistor per la bombeta incandescent. Poseu la font a 0 V.
- Repetiu el procediment de captació de dades. Anoteu en els comentaris de la captació els valors nominals de la bombeta emprada i els paràmetres de la captació. Deseu la captació en un fitxer.
- Observeu que la captació dona dues zones en la corba de resposta, que corresponen a una de baixa resistència i una altra de més resistència.

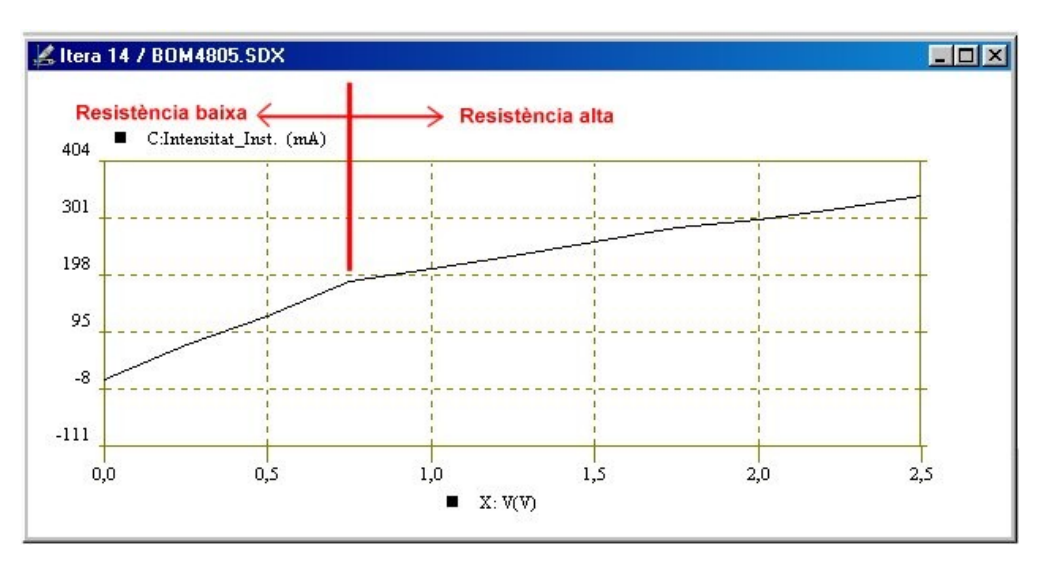

- Feu un zoom de la part de resistència baixa i trobeu la recta aproximada i deduïu la resistència. Feu el mateix per la zona de resistència més elevada. Anoteu el resultat a la taula. Si la forma de la corba no s'assembla a la mostrada, repetiu l'experiència amb increments de 0,2 V.

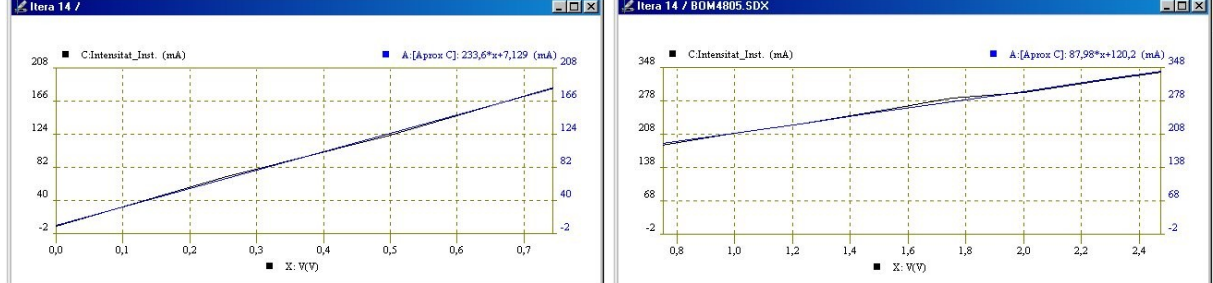

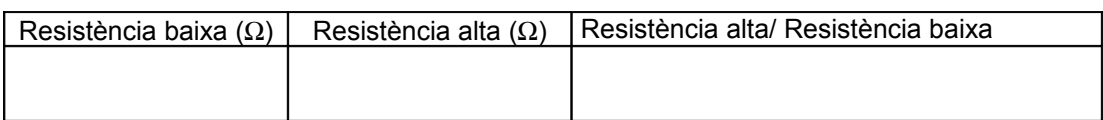

- Mesureu amb un òhmmetre el valor de la làmpada i compareu-lo amb l'obtingut a través de la captació. A què poden ser degudes les diferències?
- Es pot dir que la làmpada segueix la llei d'Ohm?

# **7. El motor elèctric. Relació entre la tensió i la freqüència de gir**

**Material**: 2 Visualitzadors (MV01), mòdul de voltímetre (M14), mòdul d'amperímetre (M30A), mòdul de velocitat angular (M03)\*, base Sadex, connexió a l'ordinador, motor 5-12 V, cables amb clavilla de 2 mm i pinces de cocodril, font d'alimentació regulable.

(\*) Aquest mòdul està mal retolat perquè en realitat mesura la freqüència de gir i no la velocitat angular. També cal tenir en compte que la unitat a emprar, seguint el sistema internacional d'unitats, ha de ser s-1, i no les rps.

## **Procediment**

Per realitzar aquesta activitat, heu de preparar el sistema de captació del sensor de freqüència de gir. Per això, heu d'extreure la politja incorporada a aquest sensor.

A l'eix del motor s'hi ha d'inserir una politja de 20 mm. La cara externa d'aquest s'ha de pintar de dos colors format dos semicercles. Una part ha de ser blanca (Es pot pintar amb líquid corrector) i l'altra negra (Es pot pintar amb un retolador permanent).

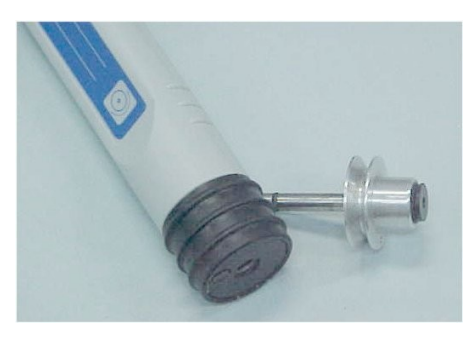

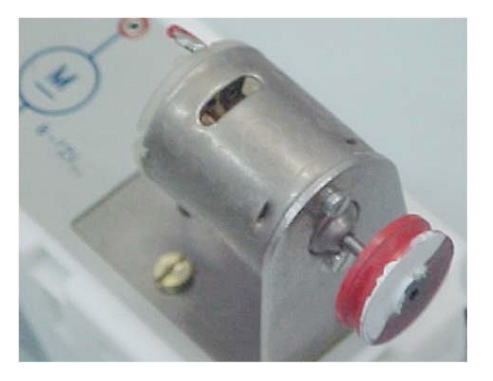

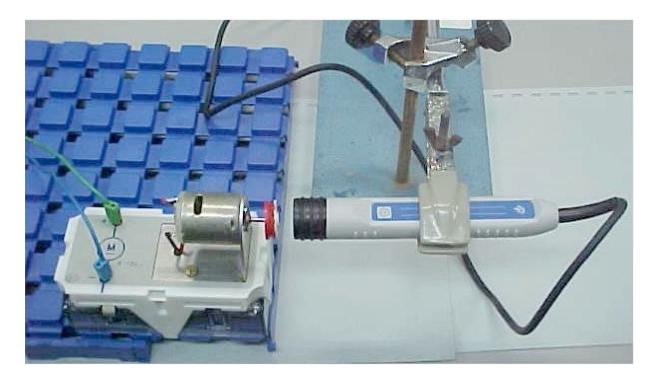

Munteu el circuit següent:

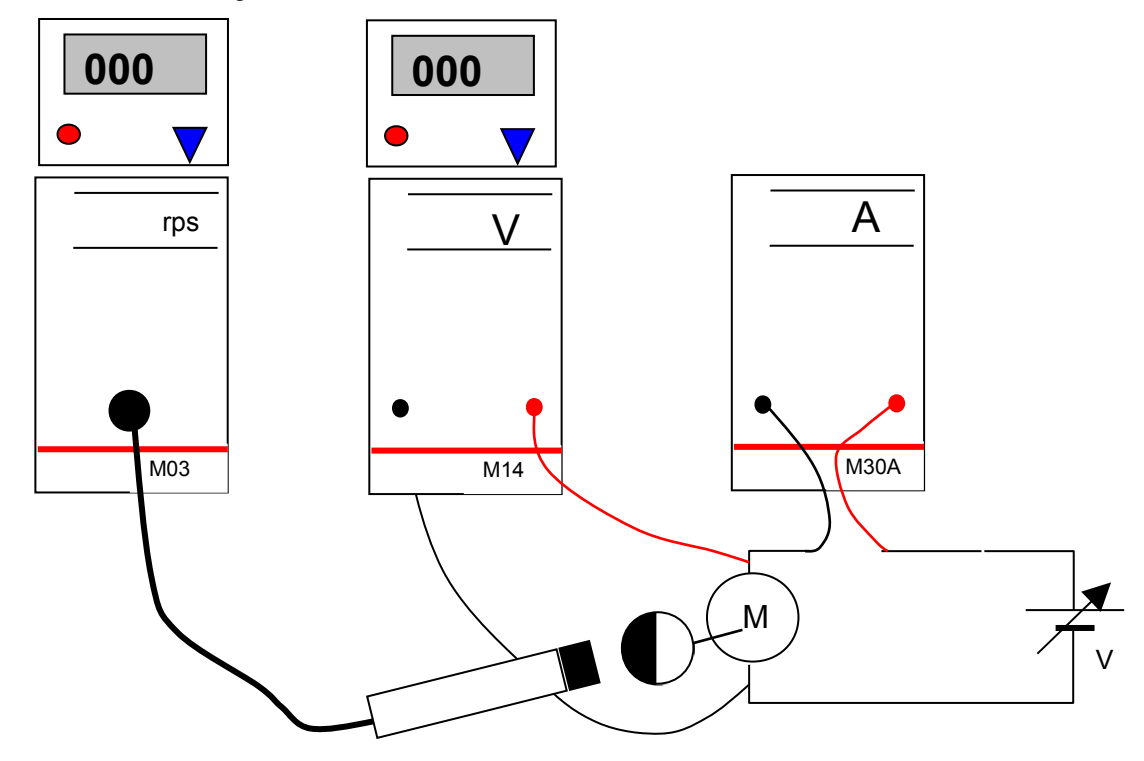

- Comproveu que en posar el motor en marxa, a l'apropar el sensor a una distància de 2-3 mm el mòdul és capaç de mesurar. Fixeu el sensor amb un peu i pinça de laboratori i el mòdul del motor amb un serjant, així mantindran la distància adeqüada.
- Poseu en marxa el programa de captació i comproveu que el programa identifica els mòduls.
- Prepareu el programa per realitzar una captura de dades en mode PC: *Menú Captació*, opció *Captació mode PC*, subopció *Discreta*. Seleccioneu els sensors d'intensitat i el de velocitat. Els paràmetres de la captació han de ser:

Número màxim de mostres: 11 Nom de l'eix X: Vm Unitats de la magnitud: V Valor inicial: 0 Increment: 0,5 Núm. decimals: 2 Magnitud creixent.

Accepteu i immediatament s'obrirà la finestra de captació.

Reguleu amb exactitud la font per obtenir una tensió a R de 0 V. Premeu la barra espaiadora. Reguleu la font d'alimentació per obtenir un increment de 0,5 V sobre el motor, i premeu la barra espaidora. Repetiu el procés per increments de 0,5 V fins arribar als 5 V. Moment en el que es tancarà el procés de captació.

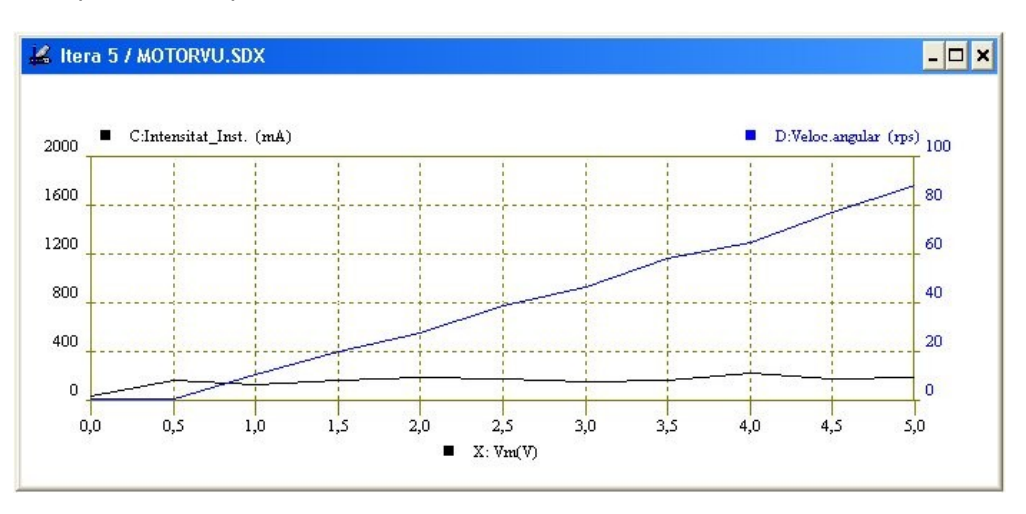

- Analitzeu la variació de velocitat i del consum de corrent respecte l'increment de tensió d'alimentació.
- Repetiu el procés afegint una càrrega al motor.

# **8. El motor elèctric. Procés d'arrancada**

**Material**: 2 Visualitzadors (MV01), mòdul de voltímetre (M14), mòdul d'amperímetre (M30A), mòdul de velocitat angular (M03)\*, base Sadex, connexió a l'ordinador, motor 5-12 V, cables amb clavilla de 2 mm i pinces de cocodril, font d'alimentació regulable.

(\*) Aquest mòdul està mal retolat perquè en realitat mesura la freqüència de gir i no la velocitat angular. També cal tenir en compte que la unitat a emprar, seguint el sistema internacional d'unitats, ha de ser s<sup>-1</sup>, i no les rps.

## **Procediment**

- Prepareu el mateix circuit i el sistema de mesura de velocitat de gir emprat a l'activitat anterior.
- Poseu en marxa el programa de captació i comproveu que el programa identifica els mòduls
- Prepareu el programa per realitzar una captura de dades en mode PC: *Menú Captació*, opció *Captació mode PC*, subopció *General*. Els paràmetres de la captació han de ser:

Durada: 12 segons Mostreig: 500 ms Tipus d'inici: Valor analògic Tipus de pas: ascendent Valor d'inici: 0,1 V

- Doneu tensió al motor. Analitzeu Les corbes en el procés d'arrencada.

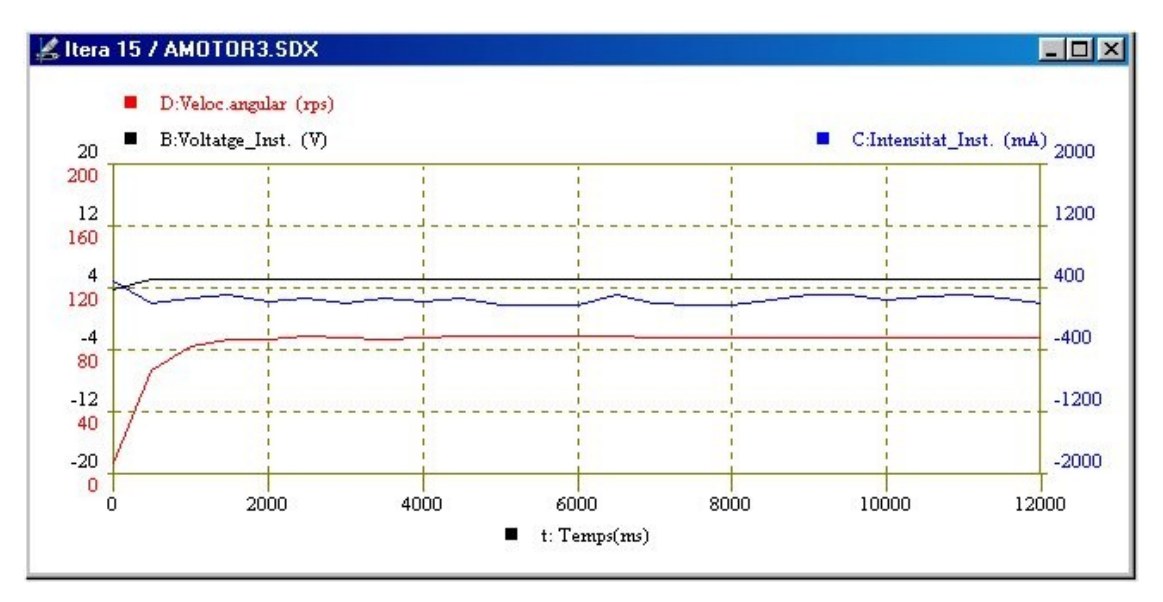

- Com varia la intensitat del corrent des del moment de donar tensió al motor fins que arriba al règim de gir permanent?
- Quant tarda el motor en arribar al règim estable?

# **9. El motor elèctric. La commutació en el col·lector**

**Material**: 2 Visualitzadors (MV01), mòdul de voltímetre (M14), mòdul d'amperímetre (M30A), mòdul de velocitat angular (M03)\*, base Sadex, connexió a l'ordinador, motor 5-12 V, cables amb clavilla de 2 mm i pinces de cocodril, font d'alimentació regulable.

(\*) Aquest mòdul està mal retolat perquè en realitat mesura la freqüència de gir i no la velocitat angular. També cal tenir en compte que la unitat a emprar, seguint el sistema internacional d'unitats, ha de ser s<sup>-1</sup>, i no les rps.

# **Procediment**

- Prepareu el mateix circuit i el sistema de mesura de velocitat de gir emprat a l'activitat anterior.
- Poseu en marxa el programa de captació i comproveu que el programa identifica els mòduls
- Prepareu el programa per realitzar una captura de dades en mode PC: *Menú Captació*, opció *Captació mode PC*, subopció *General*. Els paràmetres de la captació han de ser:

Durada: 10 segons Mostreig: 600 µs Tipus d'inici: Valor analògic Tipus de pas: ascendent Valor d'inici: 0,1 V

- Doneu tensió al motor.
- Per analitzar les corbes i les oscil·lacions que s'hi produeixen, feu un zoom de la part corresponent al règim permanent, de manera que

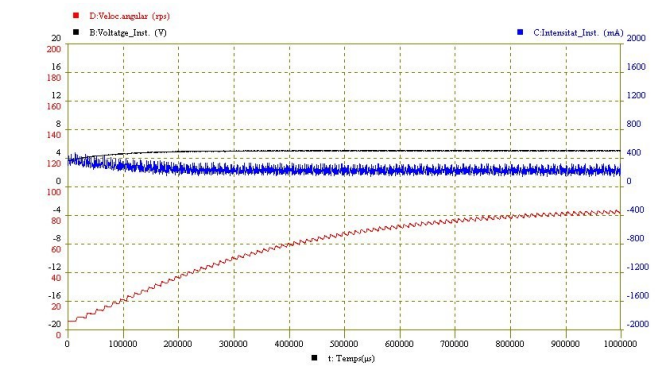

veieu el detall un cicle d'oscil·lació (una volta) de la corba de freqüència de gir i us permeti de comptar les commutacions a partir de la corba d'intensitat de corrent.

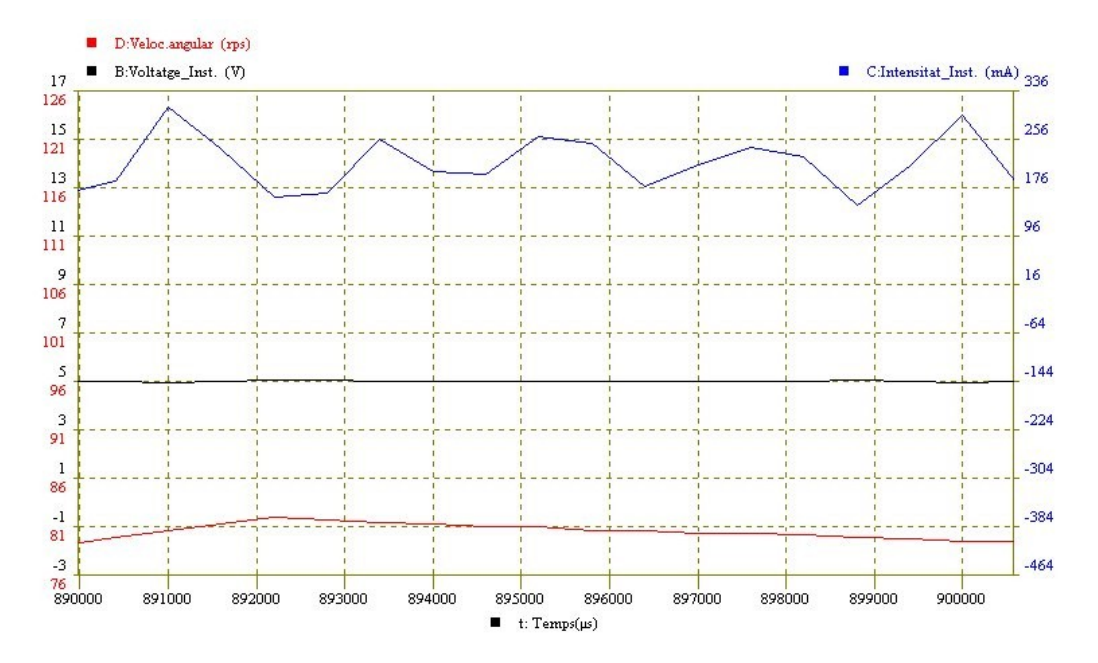

Comptant el número de pics del corrent podreu saber el nombre de lamel·les que porta el col·lector del motor. En la corba de l'exemple podreu comprovar que apareixen 5 pics, que corresponen a les 5 lamel·les del col·lector del motor experimentat.